## **G グ ー グ ル oogleマップ™を利用する**

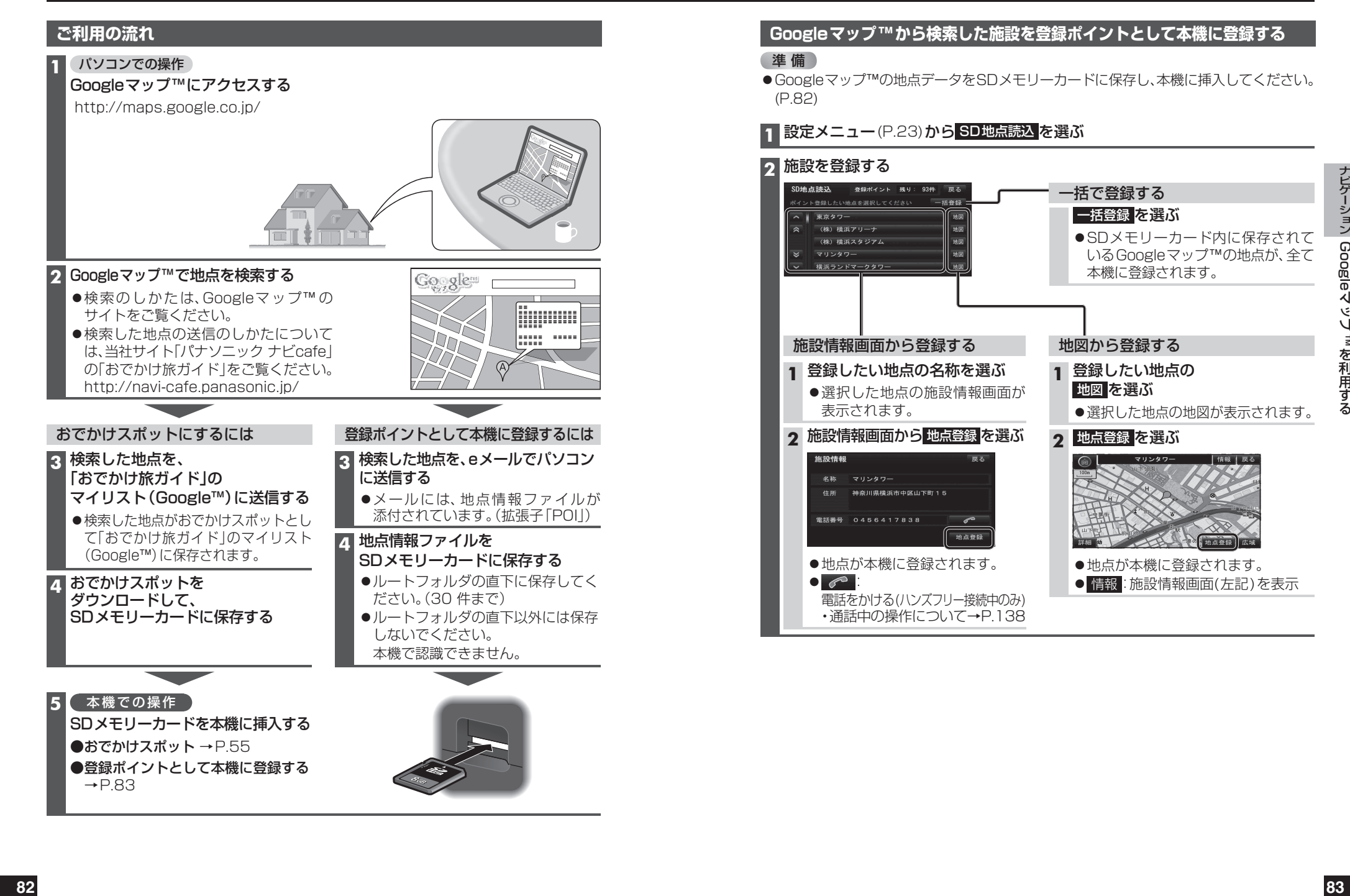

## **Googleマップ™から検索した施設を登録ポイントとして本機に登録する**

## 準 備

 Googleマップ™の地点データをSDメモリーカードに保存し、本機に挿入してください。 (P.82)

## **1** 設定メニュー(P.23)から SD地点読込 を選ぶ

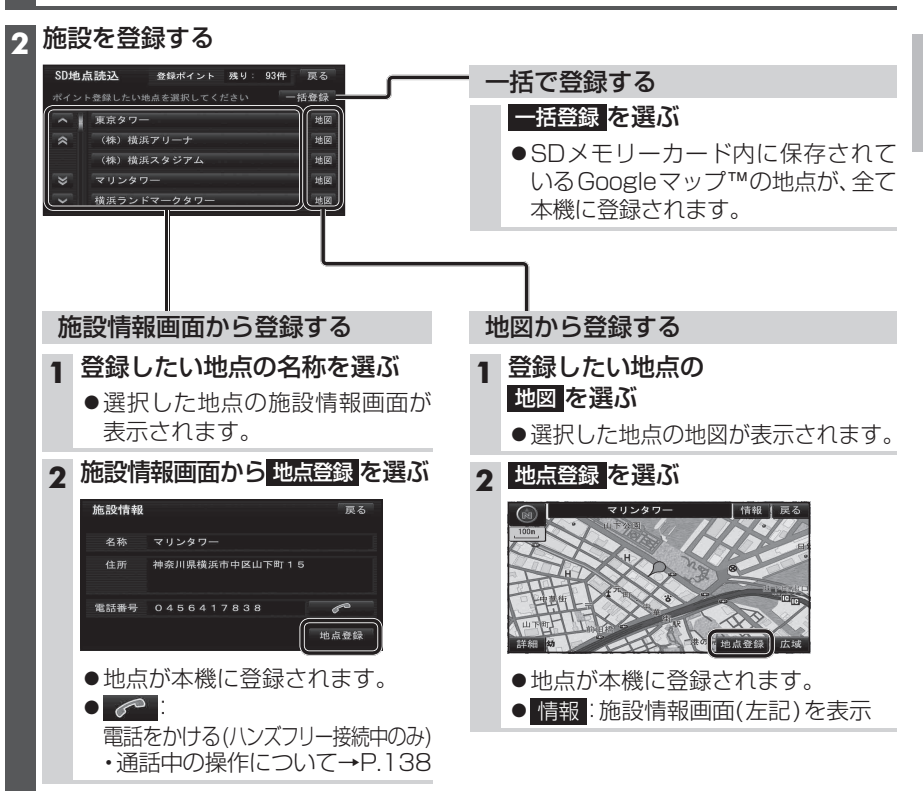